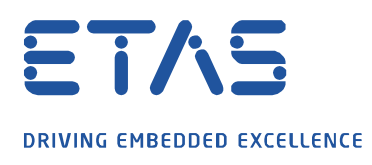

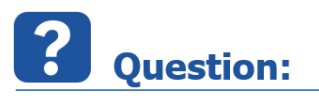

**How can I import or transfer the database from a previous version of EATB into my current EATB version?**

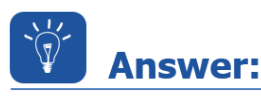

**If a new EATB version has been installed, and you would like to use the configurations created in the Config Creator again or have the history and paths to the evaluations already in your overview.**

Currently, there is no possibility to directly import or export a database in EATB. To transfer the database from a previous EATB version (from EATB V5.0) or from a colleague please proceed as follows.

- $\triangleright$  Close your EATB application if its open
- $\triangleright$  Open path of source database

*(e.g. for EATB V5.1: C:\Users\%username%\.EATB\5.1.0\db)*

 $\triangleright$  Copy existing database (file with extension "mv.db")

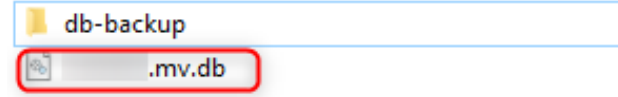

- $\triangleright$  Open target database *(e.g. for EATB V5.2: C:\Users\%username%\.EATB\5.2.0\db)*
- $\triangleright$  Replace the existing database with the copied one

The next time you start the new EATB version you will have the same overview in the browser as in the previous version and all configurations of the Config Creator are also available.

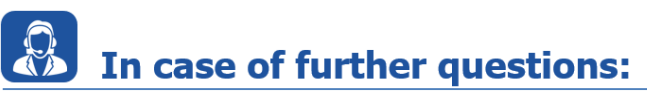

Please feel free to contact our Support Center, if you have further questions. Here you can find all information:<http://www.etas.com/en/hotlines.php?langS=true&>

This information (here referred to as "FAQ") is provided without any (express or implied) warranty, quarantee or commitment regarding completeness or accuracy. Except in cases of willful damage, ETAS shall not be liable for losses and damages which may occur or result from the use of this information (including indirect, special or consequential damages).